## **DECT Monitor Set-Up and User Guide**

The DECT monitor is designed to analyze an environment prior to the operation of Revolabs products. It provides an assessment of the frequencies used in the wireless operation of our products, 1920-1930MHz in the US or 1880-1900MHz in the EU. Proper use of the DECT monitor can determine if there will be interference in an operating environment PRIOR to operation, and is therefore crucial during the specification process.

The DECT monitor consists of a piece of proprietary hardware which is powered over a USB bus. It connects to a PC and operates in tandem with Revolabs proprietary software which can be downloaded here: http://uc.yamaha.com/downloads

## **SETUP**

- 1. Download and Install the DECT monitor software on a suitable PC. System requirements are listed on our website when downloading the software
- 2. Connect the provided USB cable to the DECT monitor, and directly to a USB port on the PC.
- 3. The installer may open a separate window prompting the need to install Java, this must be accepted for the software to function.
- 4. Your DECT monitor is ready to use.

## **Operation**

- 1. In the testing environment, ensure that all Revolabs products are powered down unless directed otherwise by Yamaha UC Technical Support.
- 2. With the DECT monitor connected to the PC, launch the DECT monitor software.
- 3. Under File, select the operating frequencies to scan (US or EU). You will now see real time frequency usage.
- 4. To capture the scan, go to File, Record. Save the file using the site or room name and the date.
- 5. Peaks which appear as a plateau on any band signify a device utilizing the desired frequency.
- 6. Stop the scan by closing the DECT monitor software.
- 7. Send the recorded scan to uc-support@music.yamaha.com for a certified evaluation.
- 8. In order to play a recorded scan the hardware must be connected, and you must restart the software.

The below image displays a sample scan of US frequencies with a few examples of potential interference highlighted (not all devices are highlighted because of the quantity). If this scan was performed with all Revolabs equipment powered off, we would deem the environment too noisy to guarantee reliable operation under normal configuration. There are steps to alleviate interference and operate Revolabs equipment in a busy environment. For help, consult with Yamaha UC Technical Support.

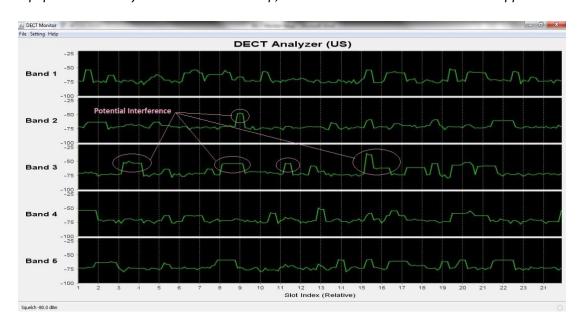

Below is a scan taken with less than (5) five interfering devices, which would be conducive to normal operation of HD products.

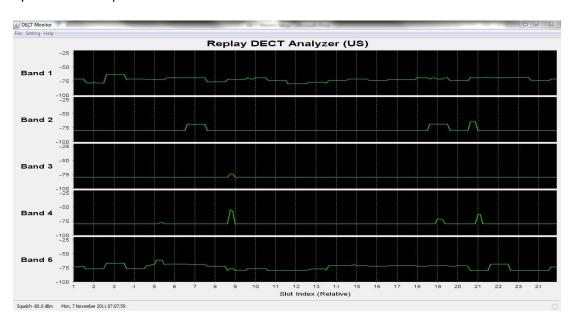